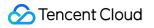

# StreamLink Feature Practice Product Documentation

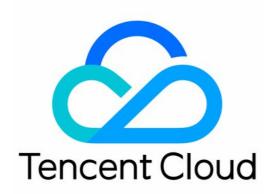

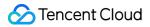

#### Copyright Notice

©2013-2024 Tencent Cloud. All rights reserved.

Copyright in this document is exclusively owned by Tencent Cloud. You must not reproduce, modify, copy or distribute in any way, in whole or in part, the contents of this document without Tencent Cloud's the prior written consent.

Trademark Notice

## 🔗 Tencent Cloud

All trademarks associated with Tencent Cloud and its services are owned by Tencent Cloud Computing (Beijing) Company Limited and its affiliated companies. Trademarks of third parties referred to in this document are owned by their respective proprietors.

#### Service Statement

This document is intended to provide users with general information about Tencent Cloud's products and services only and does not form part of Tencent Cloud's terms and conditions. Tencent Cloud's products or services are subject to change. Specific products and services and the standards applicable to them are exclusively provided for in Tencent Cloud's applicable terms and conditions.

# **Feature Practice**

Last updated : 2023-12-23 17:14:52

# **Cross-Region Transport**

# Scenario

An event taking place in Chengdu, China, will be streamed live. The live stream is sent to Shanghai, China, where it will be processed. The processed video will then be sent to live streaming platforms in China, Europe, and North America.

# **How It Works**

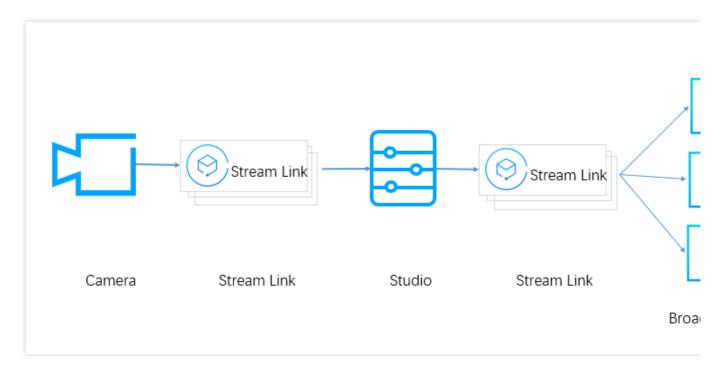

The video captured live on-premises is sent to the studio in Shanghai using the SRT protocol.

The studio processes the video and distributes the video to live streaming platforms using the SRT protocol.

Live streaming platforms pull streams from StreamLink, or StreamLink pushes the stream to live streaming platforms.

# StreamLink Configuration

The live stream needs to be sent to the studio in Shanghai. After processing the video, the studio needs to send the stream to different live streaming platforms.

# Creating an event

| StreamLink                             |                         |               |   |
|----------------------------------------|-------------------------|---------------|---|
| Create event                           |                         |               |   |
| Not started ***                        |                         |               |   |
| Event ID                               |                         |               |   |
| Creation time 2023-05-18 17:10:07      |                         |               |   |
| Flow count 0 Start all Flow management | Flow count 3            | Flow count    |   |
|                                        | Create event            |               | × |
|                                        | Event name * CD_ACG_EVE | INT           |   |
|                                        | Event description acg   |               |   |
|                                        |                         | Create Cancel |   |
|                                        |                         |               |   |
|                                        |                         |               |   |

Create an event, so that all the flows used in this activity can be placed under this event for easy management and use.

| reamLink       |                              |                 |                     |
|----------------|------------------------------|-----------------|---------------------|
| Create event   |                              |                 |                     |
| Not started    | CD_ACG_Event 🖍               | <br>Not started |                     |
| acg in chengdu |                              |                 |                     |
| Event ID       | 01882e1faa701ea540e60454a067 | Event ID        |                     |
| Creation time  | 2023-05-18 17:10:07          | Creation time   | 2023-05-18 15:27:57 |
| Flow count     | 0                            | Flow count      | 3                   |
| Start all      | Flow management              | Start all       | Flow management     |
|                |                              |                 |                     |
|                |                              |                 |                     |
|                |                              |                 |                     |
|                |                              |                 |                     |

Click Flow management to configure the flows.

#### Configuring flows to send the stream captured on-premises to the studio

Given the high latency requirements of live events, the SRT protocol is used. To ensure source availability, two flows are created to transport the live video to the studio.

#### Creating an SRT main flow

| ÷ | CD_ACG_Event *                                                            |                             |                  |   |       |
|---|---------------------------------------------------------------------------|-----------------------------|------------------|---|-------|
|   | Please create a flow for this event first                                 |                             |                  |   |       |
|   | Create                                                                    |                             |                  |   |       |
|   | If you want to use a node in other regions, please <b>contact us IZ</b> . | Create Flow                 | un europe.       | × | li di |
|   |                                                                           | Flow name *                 | changdu_pgm_main | ] |       |
|   |                                                                           | Max bandwidth *<br>Region * | 20Mbps           |   |       |
|   |                                                                           |                             | Create Cancel    |   |       |
|   |                                                                           |                             |                  |   |       |
|   |                                                                           |                             |                  |   |       |

Because the event is taking place in Chengdu, select Chengdu as the region so that the input address is in the same region.

Region: Select Chengdu, which is the Input region.

Max bandwidth: Because the bitrate of the source video is high, 20Mbps is selected.

Adding an input

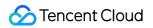

| ows<br>• Create 🧪 Bulk ope | Flow ID/name Q | changdu_pgm_main /*<br>Flow ID 01882e281a2409831f170496f0ea Node ap-chengdu Status Not started Max bandwidth 20 Mbps | 🛓 Addresses 🗈 Log 📂 I                                                                  |
|----------------------------|----------------|----------------------------------------------------------------------------------------------------|----------------------------------------------------------------------------------------|
| Node Chengdu               | Lpgm_main ***  | Fra<br>Silcon Valey Ashburn<br>Silcon Valey Silcon Paulo                                                             | nktur<br>Sepul <sub>j</sub> tökyo<br>ChengdiBhanghal<br>Mumbal<br>Bangkok<br>Singapore |
|                            |                | Input/Output                                                                                                    |                                                                                        |
|                            |                | No data yet. <mark>+</mark> Add                                                                                      | input                                                                                  |

Select a flow in the flow list, click Add input to add an input to the flow.

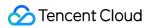

| gion Chen<br>setting 120 |                                                           | s in CIDR format, e.g.<br>1/25. | Protocol type * [<br>Mode * [<br>Decryption<br>settings ③ | SRT<br>Listener   |
|--------------------------|-----------------------------------------------------------|---------------------------------|-----------------------------------------------------------|-------------------|
| setting 120              | )<br>Ise enter an allowlist of IP                         | s in CIDR format, e.g.<br>1/25. | Decryption (<br>settings                                  |                   |
| Pleas                    | )<br>ise enter an allowlist of IP                         | s in CIDR format, e.g.<br>1/25. | settings 🕄                                                |                   |
| Pleas                    | use enter an allowiist of IP<br>192.168.0.1/24;192.168.1. | s in CIDR format, e.g.<br>1/25. |                                                           |                   |
|                          | ise enter an allowlist of IP<br>192.168.0.1/24;192.168.1. | s in CIDR format, e.g.<br>1/25. | 192.168.0.1/24, and                                       | consiste multiple |
|                          |                                                           |                                 |                                                           |                   |
|                          |                                                           |                                 |                                                           |                   |
| ource Add i              | l input source description                                | to distinguish it from          | other input sources                                       |                   |
|                          |                                                           |                                 |                                                           |                   |
|                          |                                                           |                                 |                                                           |                   |
|                          |                                                           |                                 |                                                           |                   |
|                          |                                                           |                                 |                                                           |                   |
|                          |                                                           |                                 |                                                           |                   |
|                          |                                                           |                                 |                                                           |                   |
|                          |                                                           |                                 |                                                           |                   |
|                          |                                                           |                                 |                                                           |                   |
|                          |                                                           |                                 |                                                           |                   |
|                          |                                                           |                                 |                                                           |                   |
|                          |                                                           |                                 |                                                           |                   |
|                          |                                                           |                                 |                                                           |                   |
|                          |                                                           |                                 |                                                           |                   |

Input name: The input is named src\_chengdu .

Protocol type: Select SRT.

Mode: Select Listener. The live video will be sent to StreamLink directly.

**Latency setting**: The push end is in the StreamLink AZ used. In China, the RTT for same-city transport is usually less than 10 ms. Therefore, Latency is set to 60 ms. If the actual RTT is higher than expected, you can increase the latency at the push end.

**Decryption settings**: Given that the push end uses a fixed IP address, instead of encryption, IP allowlist is used to ensure security.

**CIDR IP allowlist**: Enter the IP address used by the push end. This ensures that only the device of the event can push streams to the flow.

Click Save.

#### Adding an output

Because the studio is in Shanghai, we need to create an output in Shanghai. To keep the latency low, SRT is used for the output as well.

| changdu_pgm_main /   Row D. 0182822818240983111704990ea Node ap-thengdu Status Net     Changdu_pgm_main /     Changdu_pgm_main /     Cha                                                                                                    |                         | Create Output   | t                                                                                   |                               |                           |
|----------------------------------------------------------------------------------------------------|-------------------------|-----------------|-------------------------------------------------------------------------------------|-------------------------------|---------------------------|
| Flow ID       018822e281a2409831117049960ea       Node ap-chengdu       Status       Node       Please select       Mode •       Please select         Latency       select       Id       Id       Inable       encryption       Imable       encryption       Imable       Imable       encryption       Imable       encryption       Imable       Imable       encryption       Imable       Imable       encryption       Imable       Imable       encryption       Imable       Imable       encryption       Imable       Imable       encryption       Imable       Imable       encryption       Imable       Imable       encryption       Imable       Imable       encryption       Imable       encryption       Imable       encryption       Imable       Imable       encryption       Imable       encryption       Imable       encryption       Imable       Imable       encryption       Imable       Imable       encryption       Imable       Imable       encryption       Imable       Imable       encryption       Imable       Imable       Imable       Imable       Imable       Imable       Imable       Imable       Imable       Imable       Imable       Imable       Imable       Imable       Imable       Imable       Imable       Imab | changdu_pgm_main ≠      | Output Name *   | Enter an output name                                                                | Protocol type *               | SRT                       |
| Input/Output                                                                                                    |                         | Output region * | Please select 🔻                                                                     | Mode *                        | Please select             |
| allowlist ① e.g. 192.168.0.1/24,192.168.1.1/25. Add output description to distinguish it from other outputs.  Input/Output                                                                                                    |                         |                 | 120                                                                                 |                               |                           |
| Input/Output                                                                                                    |                         |                 | Please enter an allowlist of IPs in CIDR for<br>e.g. 192.168.0.1/24;192.168.1.1/25. | mat, e.g. 192.168.0.1/24, and | d separate multiple IPs w |
|                                                                                                    | Silicon Valley Ashb     |                 | Add output description to distinguish it fi                                         | rom other outputs.            |                           |
|                                                                                                    |                         |                 |                                                                                     |                               |                           |
|                                                                                                    |                         |                 |                                                                                     |                               |                           |
|                                                                                                    |                         |                 |                                                                                     |                               |                           |
| ○ cd_src (SRT_LISTENER)                                                                                                    | Input/Output            |                 |                                                                                     |                               |                           |
|                                                                                                    | O cd_src (SRT_LISTENER) |                 |                                                                                     |                               |                           |
| Save                                                                                                    |                         | Save            | Cancel                                                                              |                               |                           |

**Output Name**: The output is named shanghai\_main\_output .

Output region: To keep the latency low, Shanghai is selected.

Protocol type: Select SRT.

**Mode**: Select **Listener**. The studio will pull the stream from StreamLink.

**Latency setting**: The studio is in the StreamLink AZ used. In China, the RTT for same-city transport is usually less than 10 ms. Therefore, Latency is set to 60 ms. If the actual RTT is higher than expected, you can increase the latency at the push end.

**Enable encryption**: Because the studio has a fixed IP address, instead of encryption, IP allowlist is used to ensure security.

**CIDR IP allowList**: Enter the IP address of the studio. This ensures that only the studio's device can pull streams from StreamLink.

Click Save.

## Creating an SRT backup flow

The steps of creating a backup flow are the same as those for the main flow.

# Configuring a flow to send the stream from the studio to live streaming platforms

After processing the video, the studio needs to distribute it to live streaming platforms. Because live streaming platforms normally do not have high requirements for latency, RTMP is used for the transport.

# Creating an RTMP failover flow

| ← • CD_ACG_Event ▼                                                                                                    |                                                                                                    |
|----------------------------------------------------------------------------------------------------|----------------------------------------------------------------------------------------------------|
| Flows Flow ID/name Q                                                                                                    | changdu_pgm_main ≠<br>Flow ID 01882e281a2409831f170496f0ea Node ap-chengdu Status Not started Max bandwidth 20 Mbps |
| Not started         changdu_pgm_main         •••           Node         Chengdu           Flow ID         01882e281a2409831f170496f0ea |                                                                                                    |
|                                                                                                    | Create Flow                                                                                                    |
|                                                                                                    | Flow name * final_pgm Max bandwidth * 10Mbps                                                                        |
|                                                                                                    | Region * Shanghai  Create Cancel                                                                                    |
|                                                                                                    |                                                                                                    |
|                                                                                                    | Input/Output                                                                                                    |

Because the studio is in Shanghai, select Shanghai as the region so that the input address is in the same region.

**Region**: Select **Shanghai**, which is the input region.

Max bandwidth: Because the bitrate of the processed video is lower, 10Mbps is selected.

| CD_ACG_Event                                                                                                  |   |                                                                                  | Create input                                                | :                                                                           |                                        |
|----------------------------------------------------------------------------------------------------|---|----------------------------------------------------------------------------------|-------------------------------------------------------------|-----------------------------------------------------------------------------|----------------------------------------|
| Create     Mot started     Changdu_pgm_main     Node     Chengdu     Flow ID     01882e281a2409831f170496f0ea | Q | sh_final_pgm ♪<br>Flow ID 01882e355dad1ea5578a043ce2fc Node ap-shanghai Status N | Input name *<br>Input region<br>Input source<br>description | Enter an input name Shanghai Add input source description to distinguish it | Protocol type * Select<br>Failover 🗞 🔿 |
| Node Shanghai<br>Node Shanghai<br>Flow ID 01882e355dad1ea5578a043ce2fc                                        |   | Silon Valey                                                                      |                                                             |                                                                             |                                        |
|                                                                                                    |   | Input/Output                                                                     |                                                             |                                                                             |                                        |

# Protocol type: Select RTMP.

Failover: Toggle this on.

**CIDR IP allowlist**: Enter the IP address of the studio. This ensures that only the studio's device can push streams to the flow.

Click Save.

#### Adding an output

Because the video will be distributed in the US, Europe, and China, we need to create at least one output for each of the three regions. Select RTMP\_PULL as the output protocol, which means live streaming platforms will need to pull the stream from StreamLink. Each output allows the pulling of four streams at the same time. If more than one platform in a region pull streams from StreamLink at the same time, we recommend you create multiple outputs. For example, if two live streaming platforms in Europe will pull the stream from StreamLink at the same time, create two outputs so that the two platforms can use separate URLs. The following shows how to create such outputs.

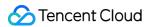

|                                                      |                                | Create Outpu          | t                                                      |                                      |                                |              |            |
|------------------------------------------------------|--------------------------------|-----------------------|--------------------------------------------------------|--------------------------------------|--------------------------------|--------------|------------|
|                                                      |                                | Output Name *         | eu                                                     |                                      | Protocol type *                | RTMP_P       | ULL        |
| sh_final_pgm    Flow ID 01882e355dad1ea5578a043ce2fc | c Node ap-shanghai Status Nots | Output region *       | Frankfurt                                              | •                                    | Max<br>concurrent<br>pulls 🛈 * | _            | 4 -        |
|                                                      |                                | CIDR IP<br>allowlist  | Please enter an allowlist<br>e.g. 192.168.0.1/24;192.1 | of IPs in CIDR format,<br>68.1.1/25. | e.g. 192.168.0.1/24, and       | l separate i | multiple l |
|                                                      | Silicon Valley Ashb            | Output<br>Description | Add output description t                               | o distinguish it from a              | other outputs.                 |              |            |
|                                                      |                                |                       |                                                        |                                      |                                |              |            |
|                                                      |                                |                       |                                                        |                                      |                                |              |            |
|                                                      |                                |                       |                                                        |                                      |                                |              |            |
| Input/Output                                         |                                |                       |                                                        |                                      |                                |              |            |
| O sh_pgm_in (RTMP)                                   |                                |                       |                                                        |                                      |                                |              |            |
|                                                      |                                | Save                  | Cancel                                                 |                                      |                                |              |            |

**Output Name**: The output is named eu\_pgm\_platform\_a .

Output region: Select Frankfurt, Germany.

**Protocol type**: Select **RTMP\_PULL**. Live streaming platforms will need to pull the stream from StreamLink.

**CIDR IP allowlist**: Enter the IP address of the live streaming platform. This ensures that only the platform's device can pull streams from StreamLink.

Click Save.

# Starting a flow

| ows                                                        |            |     | changdu_pgm_main 🖋<br>How ID 01882e281a2409831f170496f0ea Node ap-chengdu Status Not started Max bandwidth 20 Mbps | 🛓 Addresses 🔋 Log 🗠                                                             |
|------------------------------------------------------------|------------|-----|----------------------------------------------------------------------------------------------------|---------------------------------------------------------------------------------|
| Node Chengdu                                               | ı_pgm_main | ••• |                                                                                                    |                                                                                 |
| lot started sh_final_<br>Node Shanghai<br>Flow ID 01882e35 | pgm        |     | Silicon Valey Ashburn<br>Mumb<br>São Paulo                                                                         | Secur Tokyo<br>ChengdsDanghai<br>Guangshou<br>Hong Kong<br>Bangkok<br>Singapore |

When the event begins, start the flows in the StreamLink console.

# Obtaining the push and playback URL

You can view the push URL on the flow page.

# Click Addresses.

| Flows Flow ID/name Q + Create Sulk operations                                             | changdu_pgm_main ≠<br>Flow ID 01882e281a24098311170496f0ea Node ap-chengdu Status Not started Max bandwidth 20 Mbps                                                                                                    |
|-------------------------------------------------------------------------------------------|----------------------------------------------------------------------------------------------------|
| Not started changdu_pgm_main ····<br>Node Chengdu<br>Flow ID 01882e281a2409831f170496f0ea |                                                                                                    |
| Not started sh_final_pgm ***<br>Note Shanghai<br>Flow ID 01882e355dad1ea5578a043ce2fc     | Franktur.<br>Silicon Valley Ashburn Franktur.<br>Silicon Valley Ashburn Silicon Valley Ashburn Si |
|                                                                                           |                                                                                                    |

Obtain the push address from input source information.

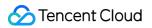

|                         |                                     | Details   |            |                                  |          |
|-------------------------|-------------------------------------|-----------|------------|----------------------------------|----------|
|                         |                                     | Addresses | Log Health |                                  |          |
| changdu_pgm_main 🖋      | 96f0ea Node ap-chengdu Status Notis | Export    |            |                                  |          |
|                         |                                     | Name      | Туре       | Input/Output ID                  | Protocol |
|                         |                                     | cd_src    | Input      | 01882e2f1b0d09831f170<br>496f0eb | SRT_LIST |
|                         |                                     | sh_output | Output     | 01882e3289ba09831f17<br>0496f0ec | SRT_LIST |
|                         | Silicon Valley Ashb                 |           |            |                                  |          |
|                         |                                     |           |            |                                  |          |
|                         |                                     |           |            |                                  |          |
|                         |                                     |           |            |                                  |          |
|                         |                                     |           |            |                                  |          |
|                         |                                     |           |            |                                  |          |
|                         |                                     |           |            |                                  |          |
|                         |                                     |           |            |                                  |          |
| Input/Output            |                                     |           |            |                                  |          |
| O cd_src (SRT_LISTENER) | O sh_output (SRT_LISTENER)          |           |            |                                  |          |
|                         |                                     |           |            |                                  |          |
|                         |                                     |           |            |                                  |          |
|                         |                                     |           |            |                                  |          |

During live streaming, you can change the settings of a flow without stopping the flow.

Modifying the input/output configuration:

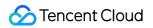

|                                                                                          | $\circ \operatorname{cd}\operatorname{src}$ |                                                                                                    |                              |     |
|------------------------------------------------------------------------------------------|---------------------------------------------|----------------------------------------------------------------------------------------------------|------------------------------|-----|
| changdu_pgm_main A<br>Flow ID 01882e281a2409831f170496f0ea Node ap-chengdu Status Not s  | Input name *                                | cd_src<br>Chengdu 💌                                                                                                    | Protocol type *<br>Mode *    | SRT |
|                                                                                          | Input region<br>Latency setting             | 120                                                                                                    | Decryption<br>settings (j)   |     |
|                                                                                          | Failover 🟷<br>CIDR IP<br>allowlist 🛈        | Please enter an allowlist of IPs in CIDR format, e.g. 192.168.0.1/24, and separate multiple IPs v<br>e.g. 192.168.0.1/24;192.168.1.1/25. |                              |     |
| Silicon Valley Ashb                                                                      |                                             |                                                                                                    |                              |     |
|                                                                                          | Input source<br>description                 | Add input source description to distinguis                                                                                               | h it from other input source | 25. |
|                                                                                          |                                             |                                                                                                    |                              |     |
|                                                                                          |                                             |                                                                                                    |                              |     |
|                                                                                          |                                             |                                                                                                    |                              |     |
| Input/Output <ul> <li>cd_src (SRT_LISTENER)</li> <li>sh_output (SRT_LISTENER)</li> </ul> |                                             |                                                                                                    |                              |     |
| Deleting an output:                                                                      |                                             |                                                                                                    |                              |     |

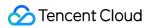

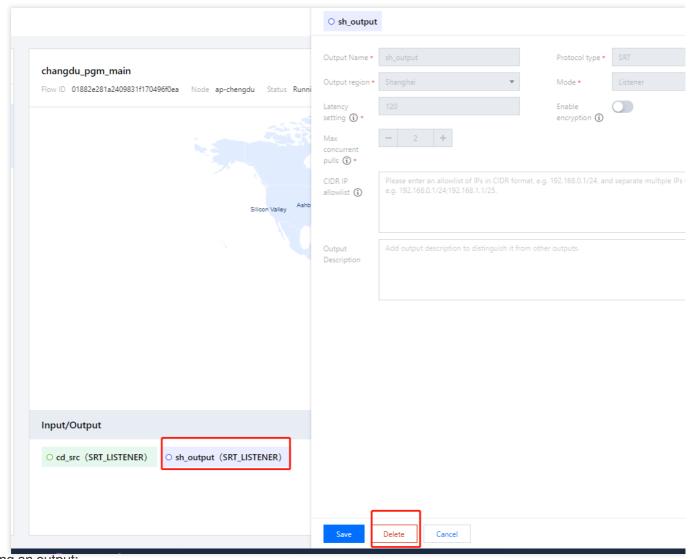

Adding an output:

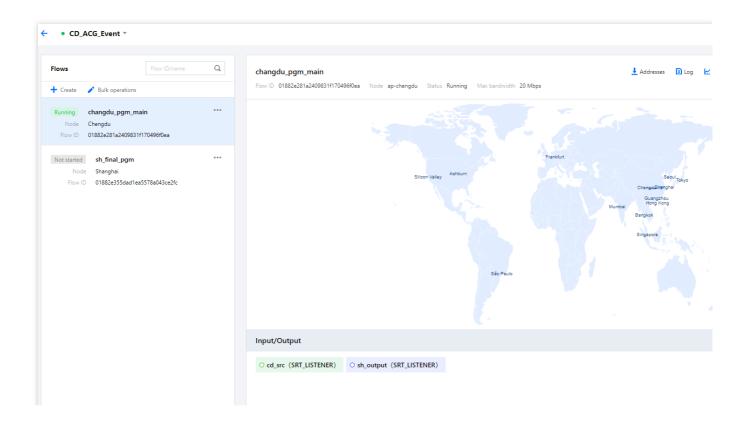